## **MOI Pro-AMD**

## How to Set BIOS to let MOI Pro-AMD auto Power on when connecting power cable

In some cases some people need MOI Pro-AMD to auto power on. For example, there has a power failure in machine room, and MOI Pro-AMD is turned off, but you do not want to go in there to power on MOI Pro-AMD manually when there is electricity, so you can do this by setting BIOS to let MOI Pro-AMD auto power on.

1. Select Chipset->South Bridge which shown as below picture:

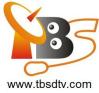

| Main    | Ap<br>Advanced       | <mark>tio Setup</mark><br>Chipset | Utili<br>Boot | t <mark>y – Copy</mark><br>Security | r <b>ight (C) 2</b><br>Save & Ex |
|---------|----------------------|-----------------------------------|---------------|-------------------------------------|----------------------------------|
|         | nfiguratio<br>Bridge | n                                 |               |                                     |                                  |
| ▶ North |                      |                                   |               |                                     |                                  |
|         |                      |                                   |               |                                     |                                  |
|         |                      |                                   |               |                                     |                                  |
|         |                      |                                   |               |                                     |                                  |
|         |                      |                                   |               |                                     |                                  |
|         |                      |                                   |               |                                     |                                  |

2. Select "SB Debug Configuration"

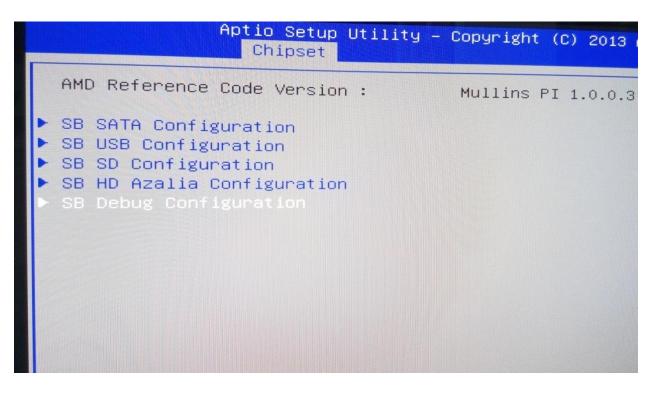

3. Select "AC Power Mode"

"

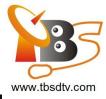

|   | Aptio Setup Utility ·<br>Chipset                                                                                          | - Copyr | ight | (C) | 2013 | Ame |
|---|----------------------------------------------------------------------------------------------------|---------|------|-----|------|-----|
| • | SB SATA DEBUG Configuration<br>SB FUSION DEBUG Configuration<br>SB SPI DEBUG Configuration<br>SB MISC DEBUG Configuration |         |      |     |      |     |
|   |                                                                                                    |         |      |     |      |     |

4. Then will see 2 options—AT Mode and ATX Mode, then you can select "AT Mode" to let MOI Pro-AMD auto power on

AT Mode: this mode will auto power on MOI Pro-AMD

ATX Mode: under this mode you need to press the power button to power on MOI Pro-AMD

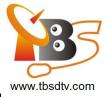

| Aptio Setup Util.<br>Chipset                                                                                                    | ity – Copyright (C) 2013 America     |
|----------------------------------------------------------------------------------------------------|--------------------------------------|
| <ul> <li>SB SATA DEBUG Configuration</li> <li>SB FUSION DEBUG Configuration</li> <li>SB SPI DEBUG Configuration</li> <li>SB MISC DEBUG Configuration</li> </ul> |                                      |
| AC Power Mode                                                                                                    |                                      |
|                                                                                                    | AC Power Mode<br>AT Mode<br>ATX Mode |